# **Installation & Data** Preprocessing

#### Python 3| Anaconda | Datasets

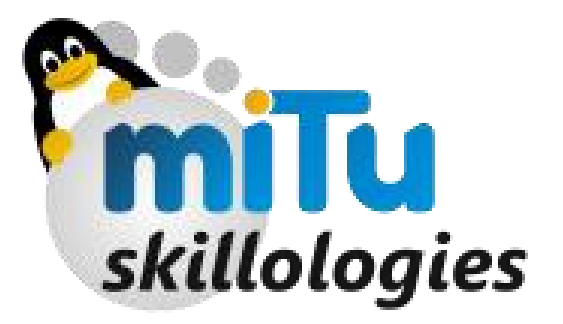

### **Contents**

- Installing Python 3
- Installing Anaconda
- Dataset acquisition
- Importing the Libraries
- Importing the Dataset
- Missing Data
- Categorical Data
- Splitting: Training & Testing
- Feature Scaling

## Installing Python3

- Before installing any of the packages, it is mandatory to update your OS with recent patches
- The supported files, libraries, security patches need to updated at least once in a week
- BEGIN in Terminal:
	- **sudo apt-get update**
	- **sudo apt-get install python3.5**
- The first command as it says, updates your system repositories
- The second one installs python 3.5, to check type
	- **python3**

### Installing Anaconda

- Traverse into directory where Anaconda's Shell extension file is stored using terminal
	- **cd /Package/**
- Install it using bash
	- **bash Anaconda3-4.3.1-Linux-x86\_64.sh**
- Installing is not sufficient, we need to mention it the Python version that they must use
	- **conda install python=3.5**
- To ensure it is running in same env., follow this
	- **python3.5** #check the header for anaconda

## > USING Python IDE

- PyCharm IDE installation
- Shortcuts:
	-
	-
	-
	-
	-

• **Ctrl + Shift + F10 RUN current Program** • **Alt + Shift+ F10 RUN only selected file** • **Alt + Shift+ X RUN recently exected only** • **Ctrl + Alt + E RUN in Py Console** • **Ctrl + ` Open Utility Menu**

- Create Project from Start up menu
- Create New Python file

### Dataset Acquisition

- Unzip the given Zipped file; named *Machine Learning A-Z ds.zip*
- In the folder with name Data Pre-processing, you will see your dataset named *Data.csv*
- Drag and Drop the *Data.csv* on Project directory in PyCharm

### Importing Dataset

#### • **import**

- using this statement we can import packages / libraries inside python
- to import dataset we need special library to perform Dataset import
- **Pandas**, is the required dataset for same

#### • **import pandas**

- Using package name entirely increases keystrokes, to save it we give Alias/Name name
- **import pandas as pd**
	- Now we can use **pd**, everytime we need to call it

### Missing Data

- Predicting the missing values using Averaging / Mean
- **Preprocessing** from **SKlearn** canhandle such tasks using **Imputer**

### Categorical Data

- Categorizing the Repetative Strings into values
- Values so that they can be given into equations
- Let's convert them to numbers

### Categorical Data

#### DUMMY ENCODING

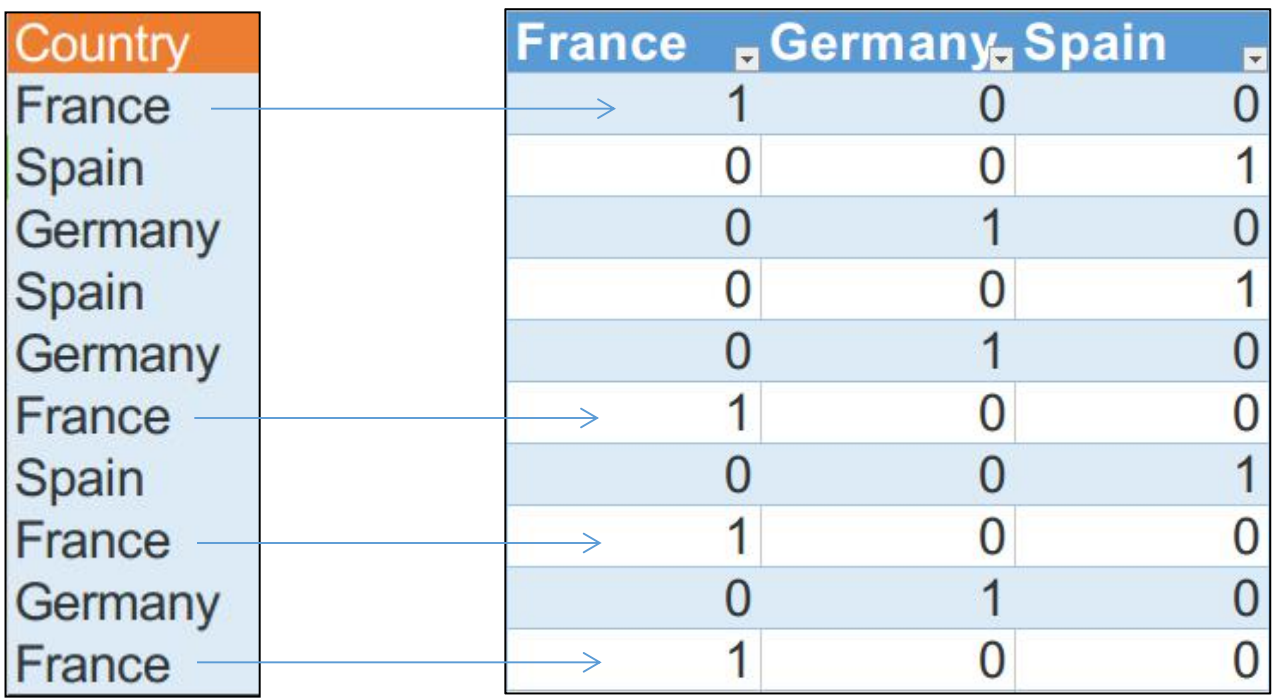

### Splitting - Training & Testing

- Machine Learning performance improves with new Co-relations
	- Eg.

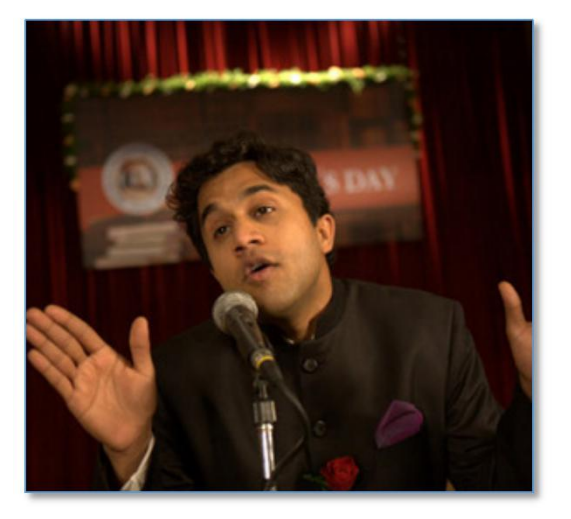

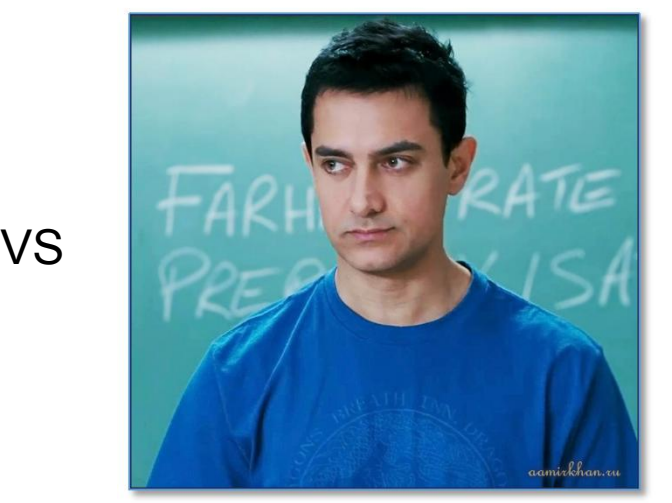

MEMORIZATION

**CORELATION** 

- Varying nature of Data
	- AGE: 27 to 47
	- SALARY: 40K to 80K
- Lose of Scaling
- ML are based on Euclidean distances

### **Euclidean**

juːˈklɪdɪən | adjective

is Two data points is the Sq root of Sum of the squared co-ordinates

• Euclidean Distance

Distance b/w P1 & P2 =  $\sqrt{(x_2 - x_1)^2 + (y_2 - y_1)^2}$ )<sup>2</sup>

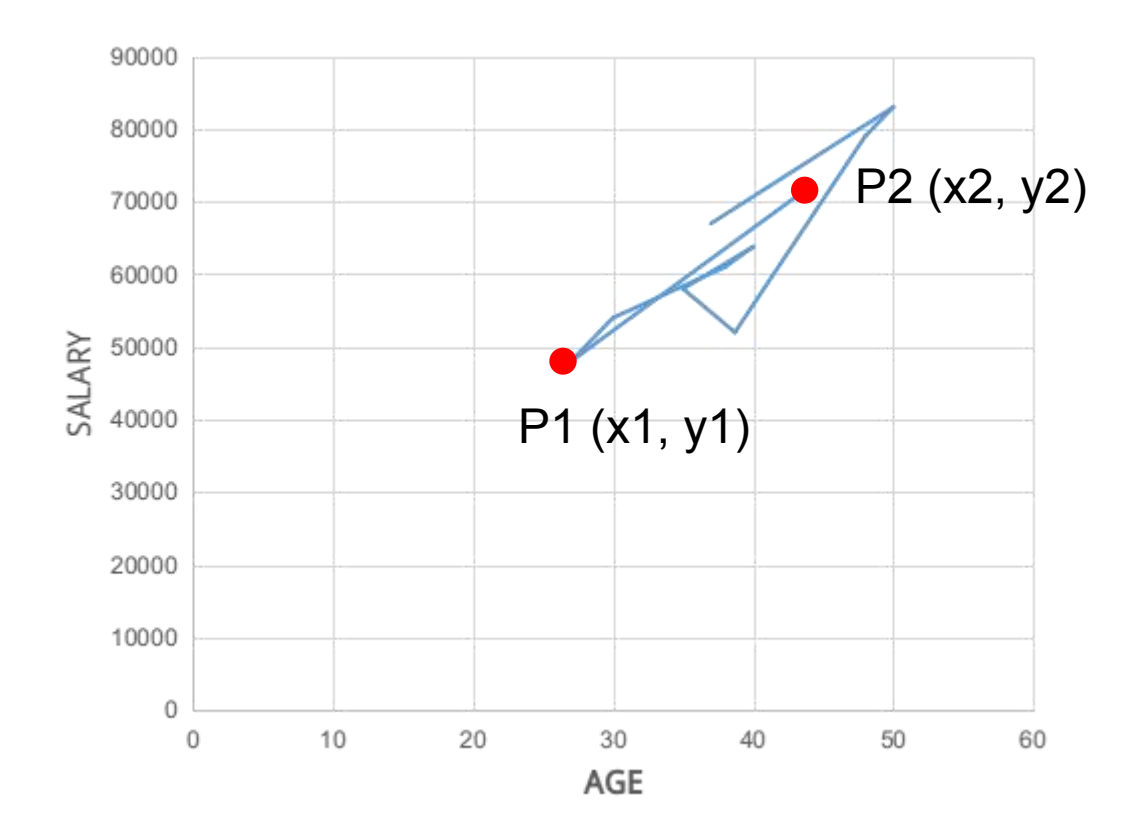

• Actual Plotting of Values

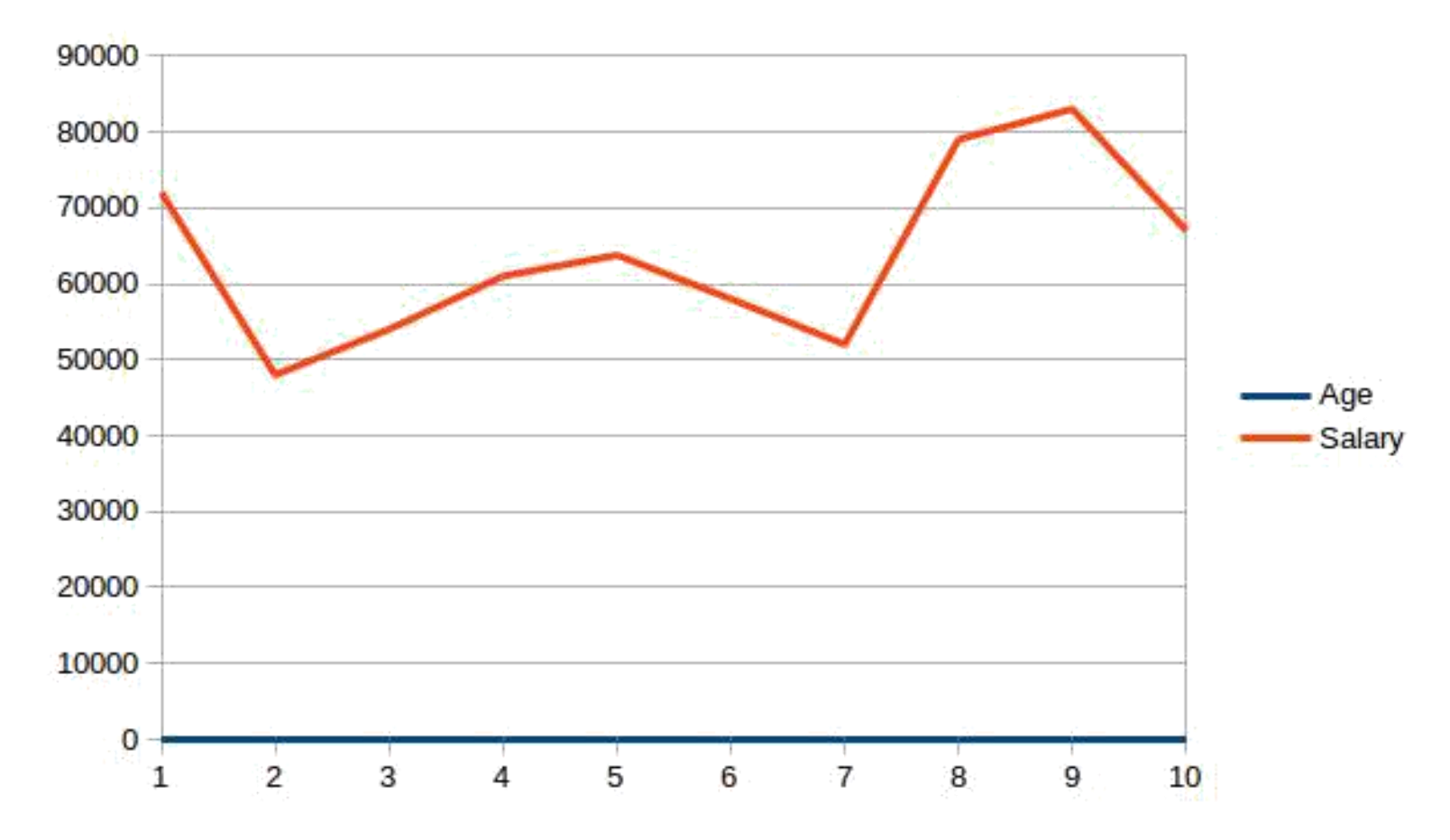

#### **EUREKA!**

- Scale values from -1 to +1 to get both the AXES in same range
- Eliminate Domination

### Congratulations! DAY 1 Accomplished!

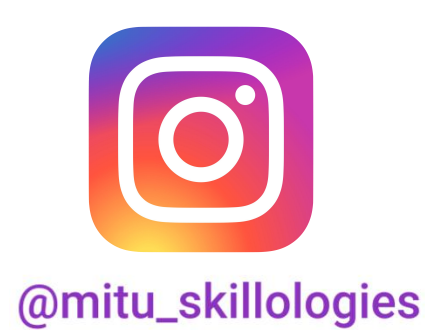

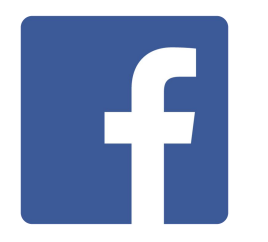

#### /mITuSkillologies @mitu\_group

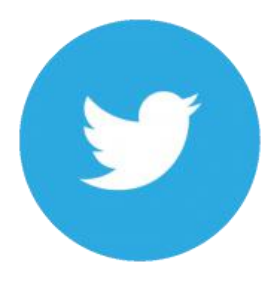